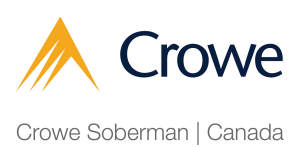

## How to Access your Client Portal after an Extended Absence

**1** Navigate to https://crowesoberman.titanfile.com/password/reset/ Enter the email address you used to sign into the client portal and click 'Reset my **2** password'.Crowe Crowe Soberman | Canada Password reset Forgotten your password? Enter your e-mail address below and if your account exists on this deployment we'll e-mail instructions for setting a/new one. Reset my password Log in

## **3** You will receive the following prompt.

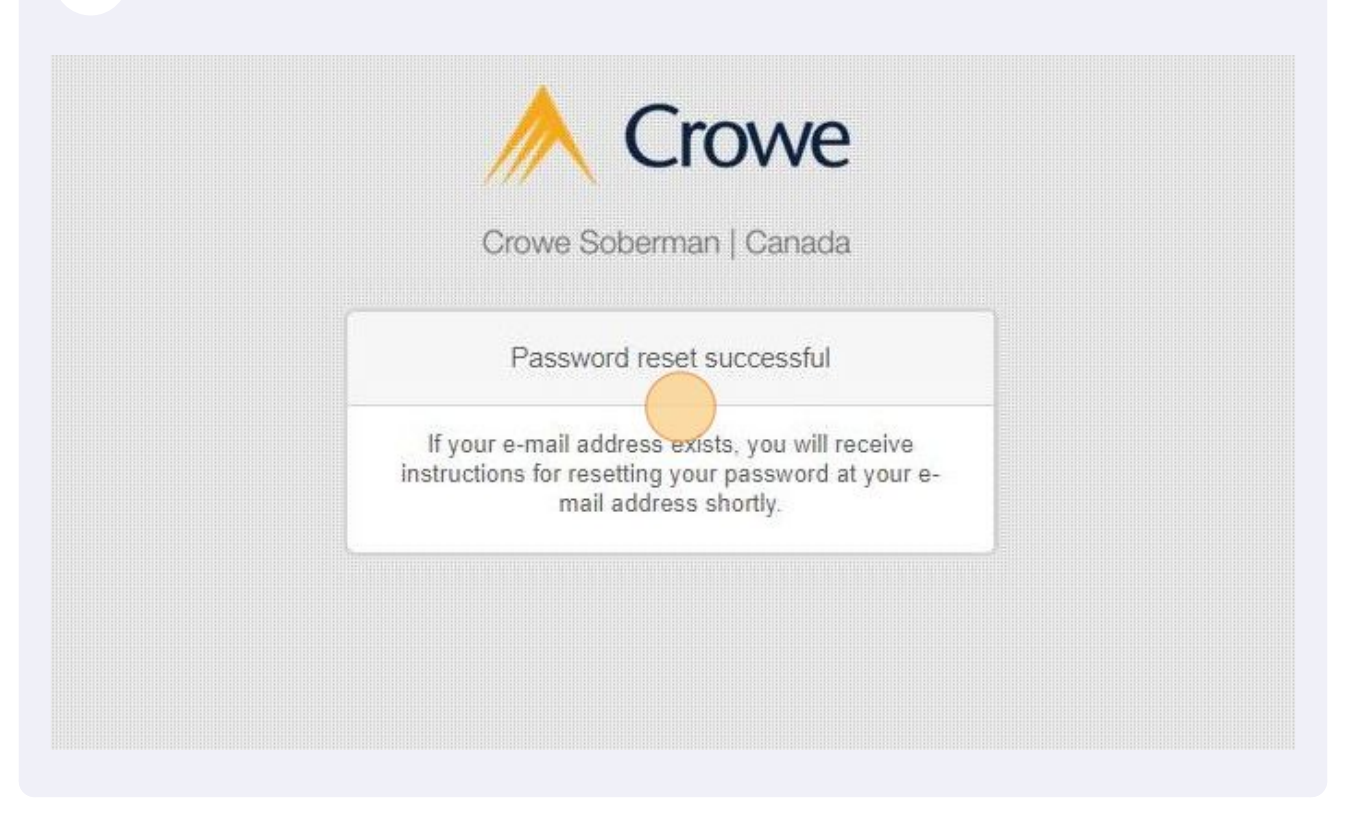

**4** You will receive the message below in your email inbox. Select 'Reset password'.Crowe Crowe Soberman | Canada Hello Amanda, you requested a password reset for your user account at TitanFile. Please click the link below and choose a new password. If you did not request this password reset, then ignore this email and your password will remain unchanged. **Reset password** 

## You will be directed to this page. Enter your new password and click 'Change my password'.

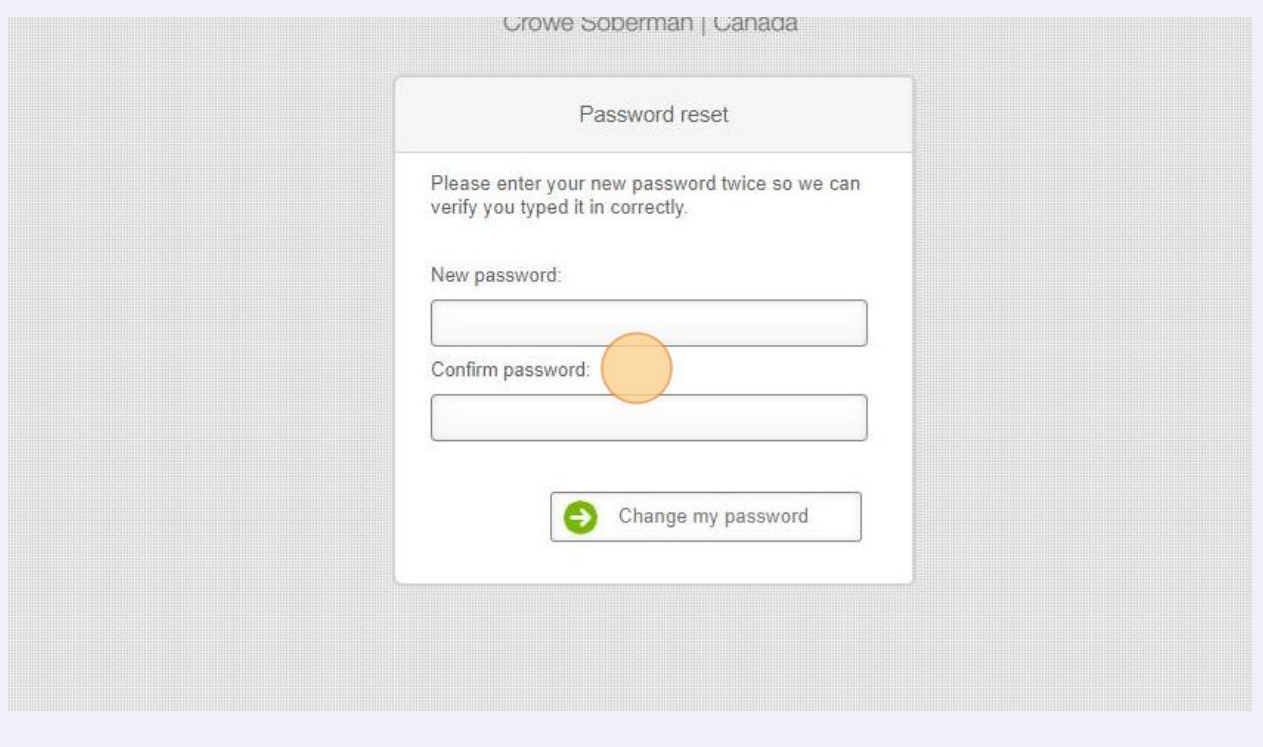

**6** Your password has been reset. Click 'Log in' to login using your new password.

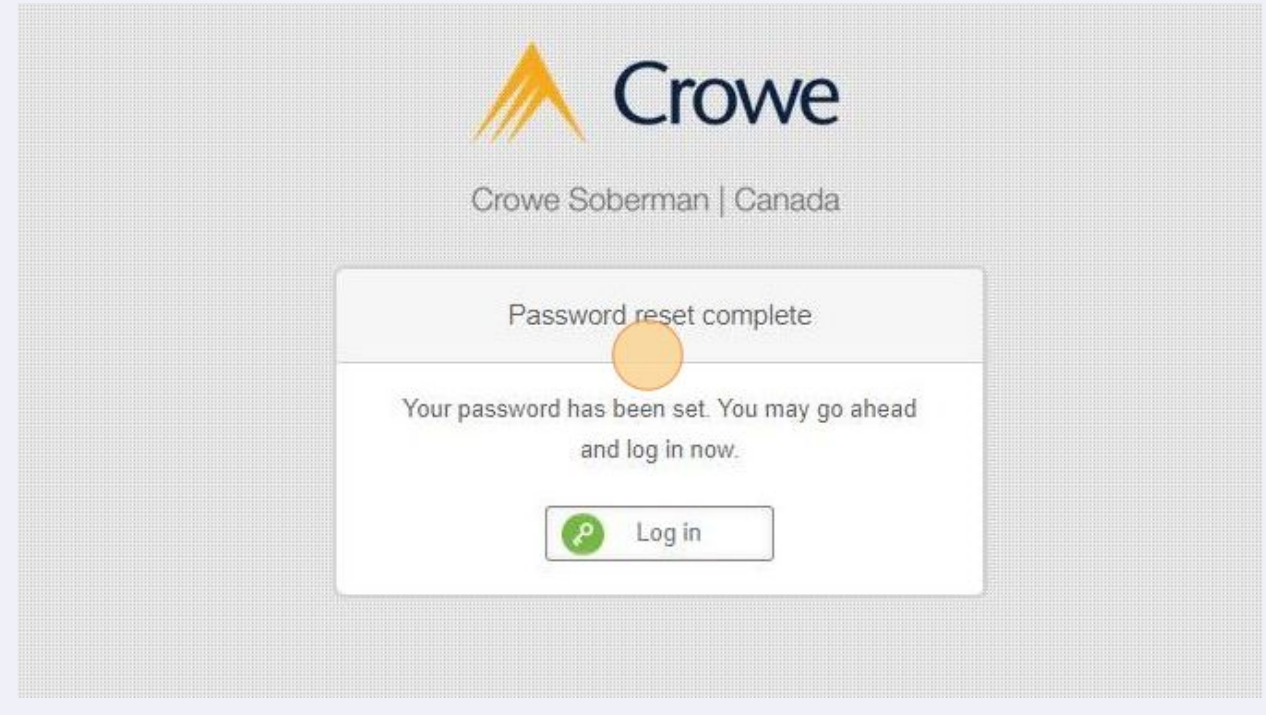

**5**